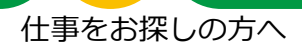

# **求職情報の入力のしかた**

ハローワーク内に設置されたパソコン(検索・登録用端末)で、画面にしたがって、求職申 込み手続きに必要な求職情報を入力してください。

パソコンの操作方法や入力方法が分からない場合は、このリーフレットをご覧いただくか、 職員にお尋ねください。筆記式の「求職申込書」もご用意しておりますので、ご希望の方は受 付にお声がけください。

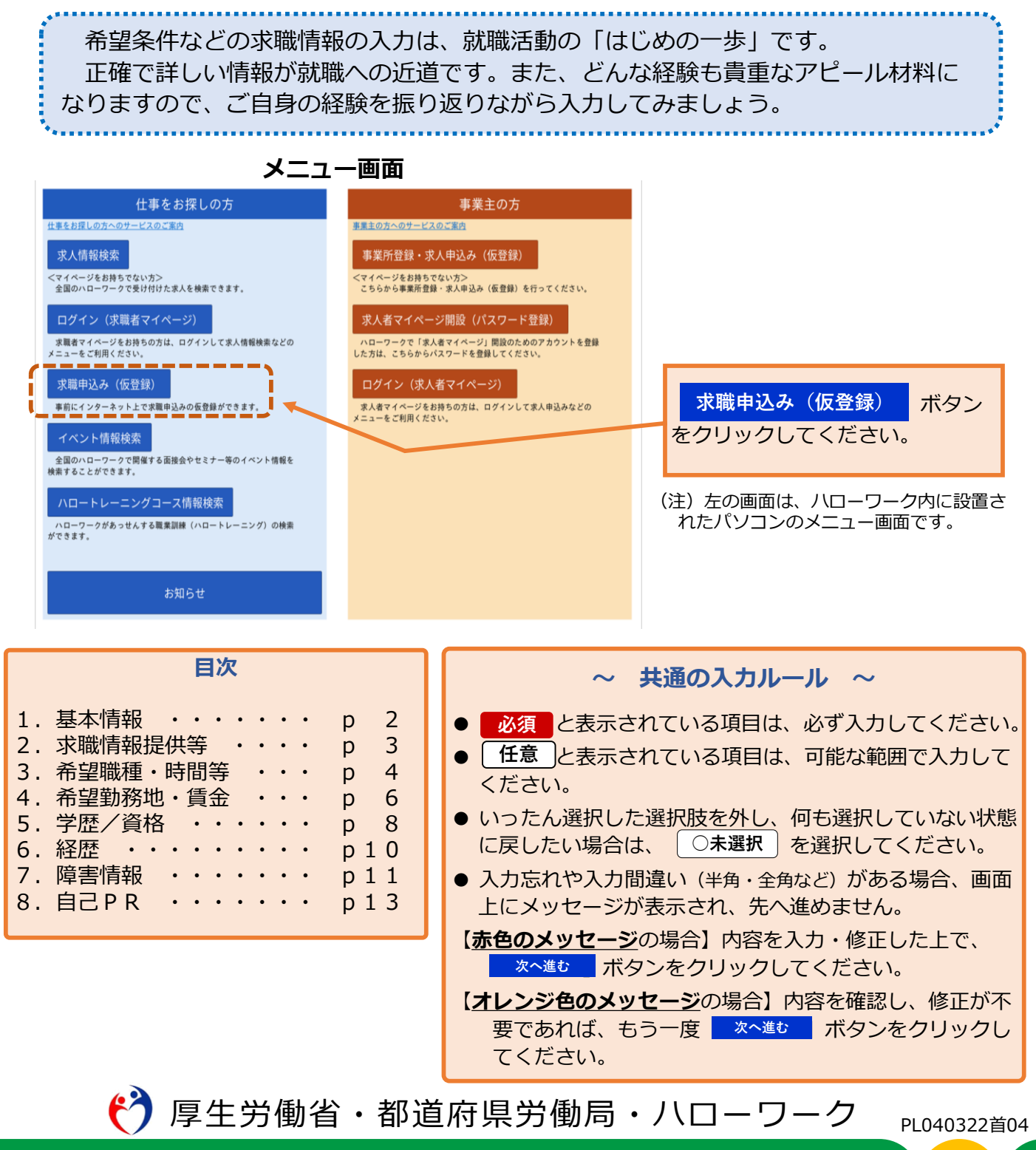

**1.基本情報**

1.基本情報

2. 求職情報提供等

3.希望職種·時間等

4.希望勤務地·賃金

5.学歴/資格

6.経歴 7.自己PR

氏名、生年月日、性別、障害の有無、住所、最寄り駅、電話番号などを、画面にしたがって入力してください。

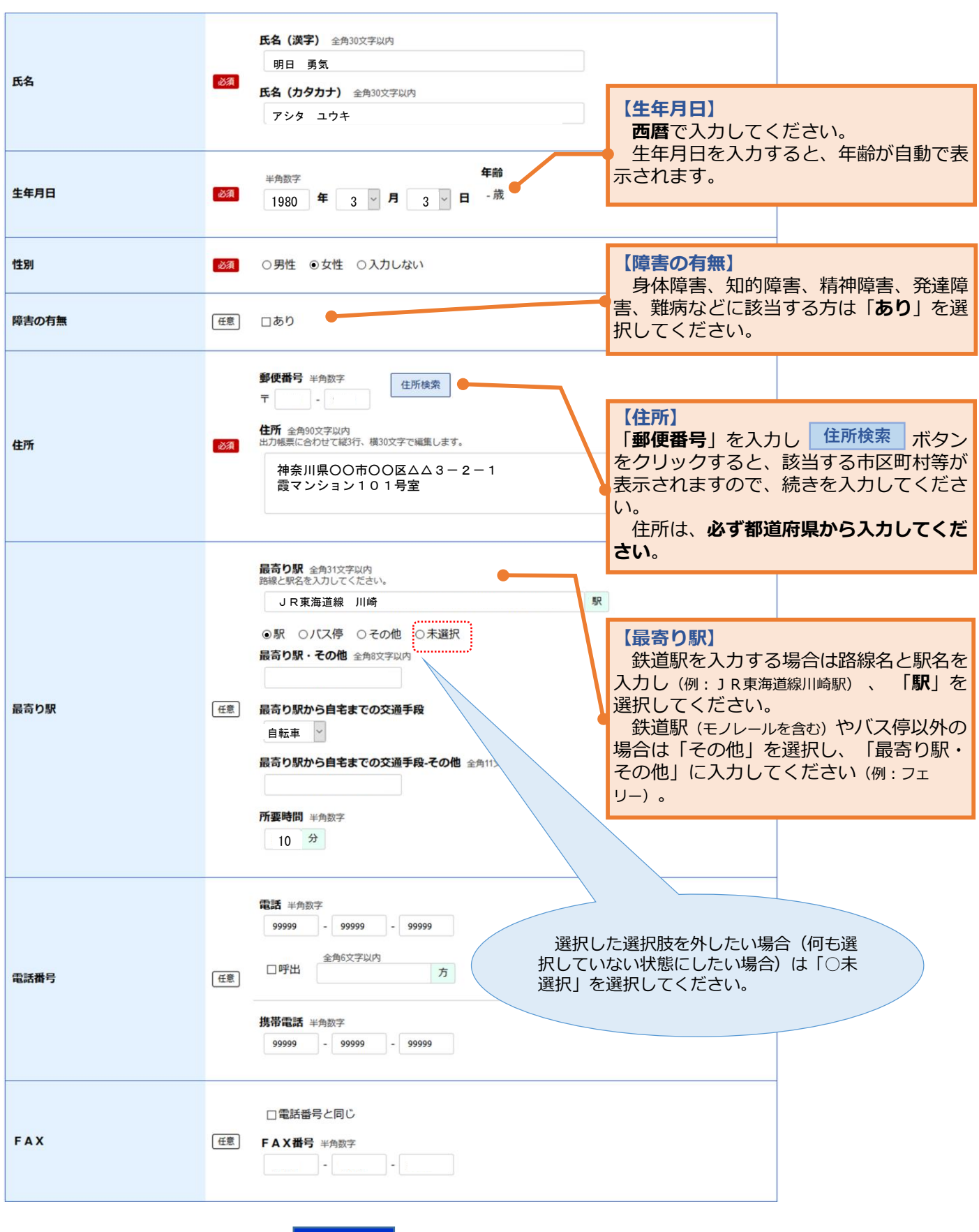

このページの入力が終わったら、<mark>■次へ進む ■</mark> ボタンをクリックしてください。

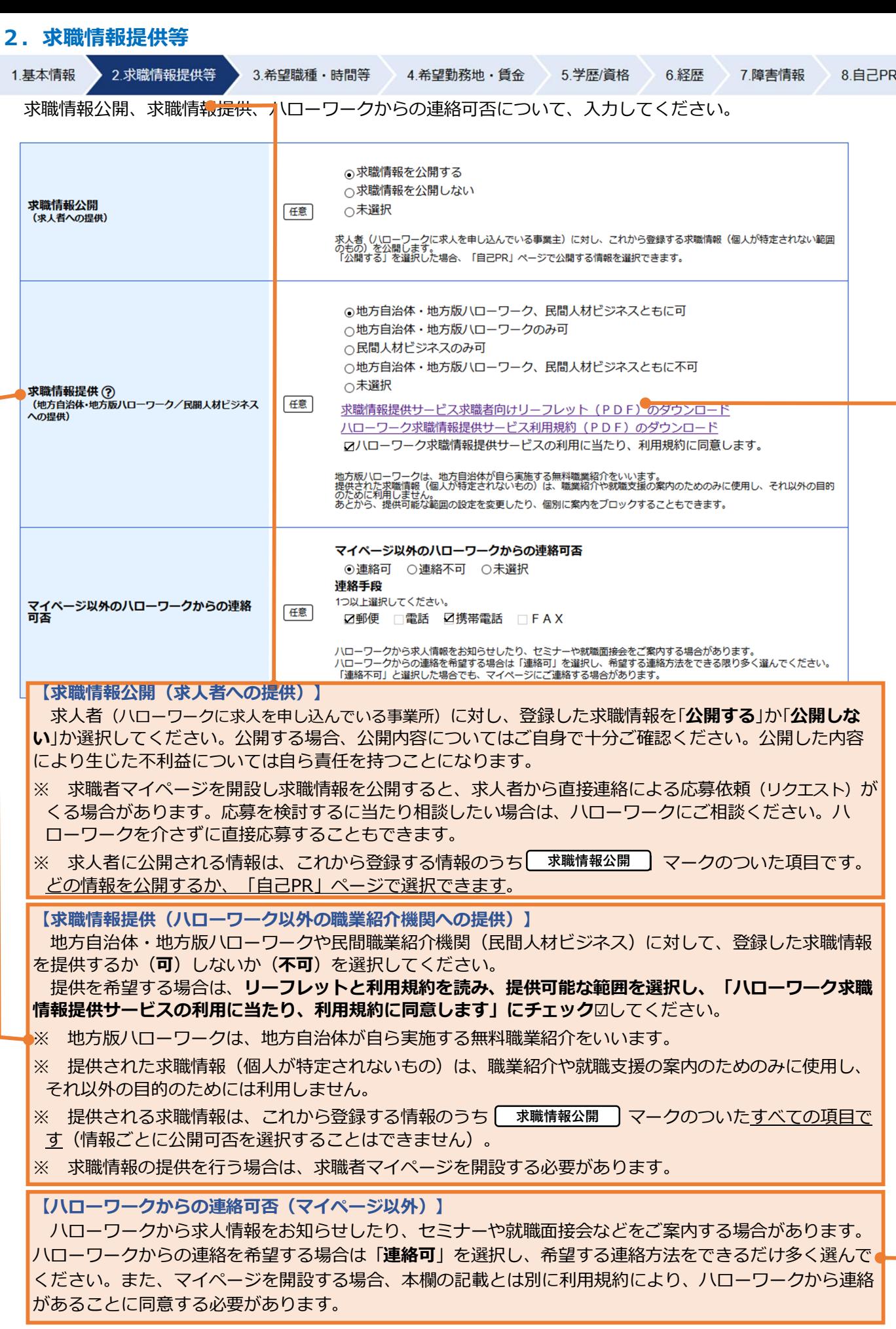

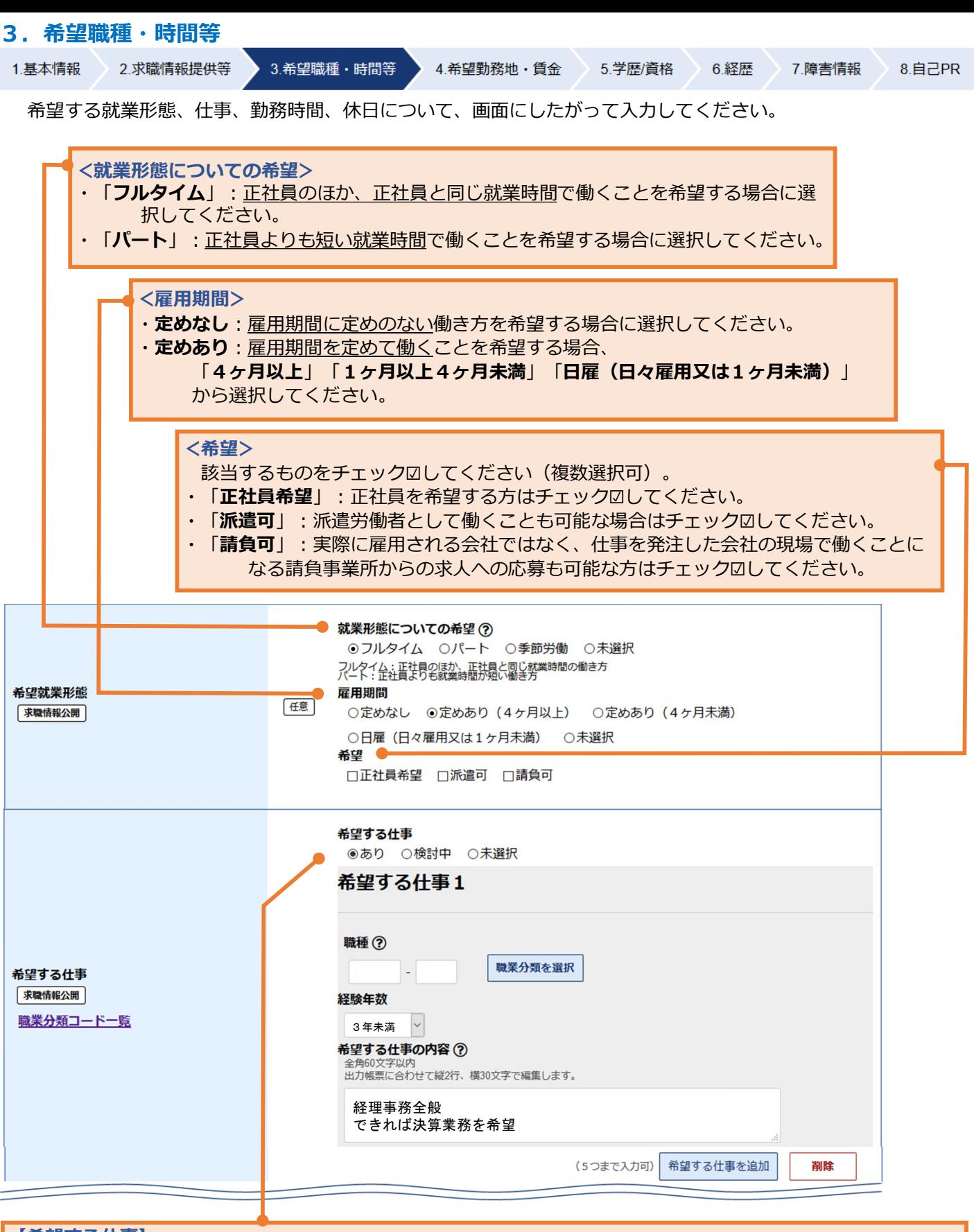

#### **【希望する仕事】**

・希望する仕事がある場合は「**あり**」を、決まっていない場合は「**検討中**」を選択してください。

#### **<希望する仕事「あり」の場合>**

- ・「**職種**」:次頁参照
- ・「**経験年数**」:該当するものを選択してください。
- ・「**希望する仕事の内容**」:できるだけ詳しく入力してください。
- ・「**希望する仕事**」は5つまで登録できます。追加する場合は、「希望する仕事」 **希望する仕事を追加 ボタン**をクリックしてください。

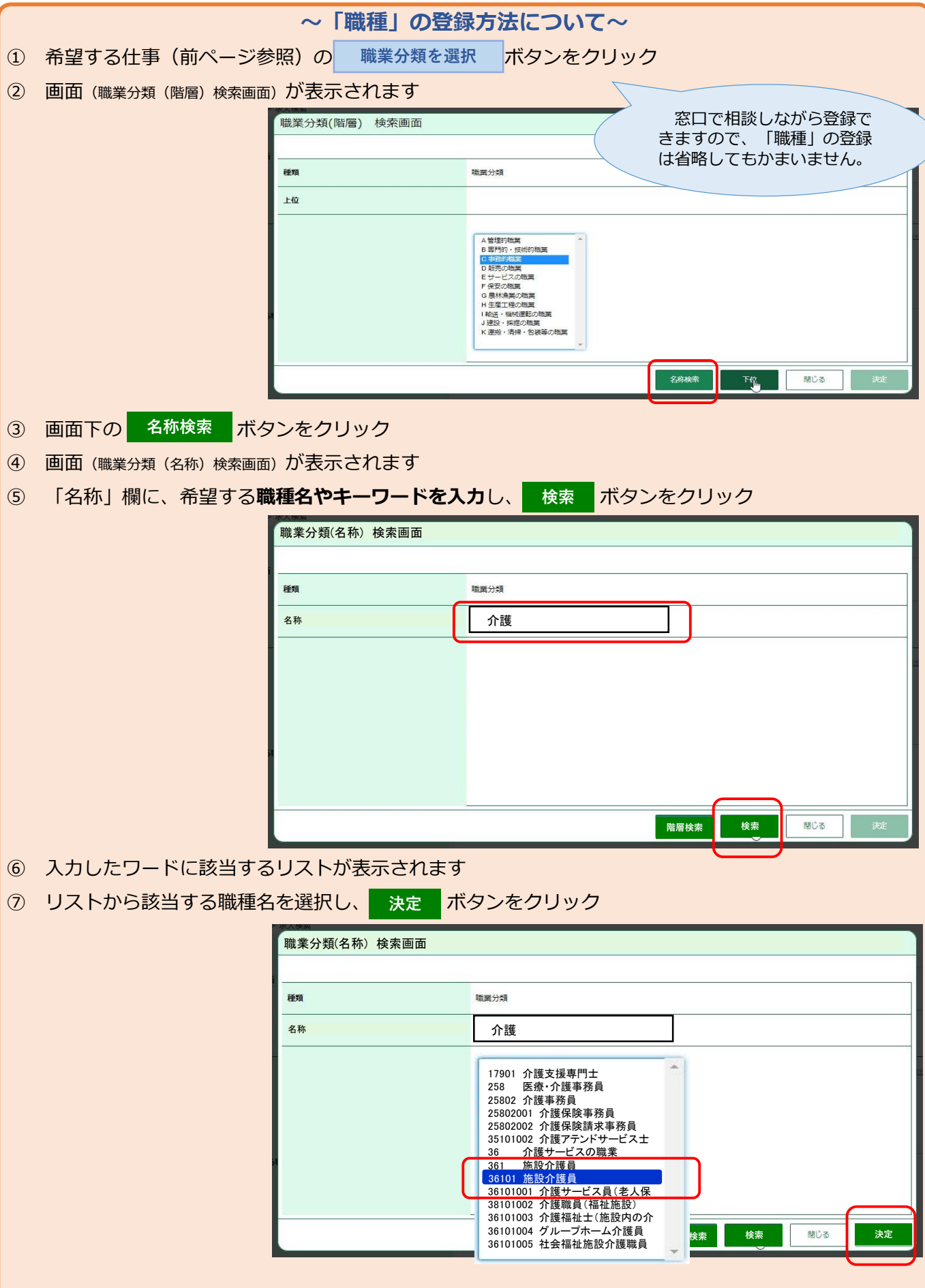

- (注1)「閉じる」ボタンをクリックすると、職種の登録をやめることができます。
- (注2)「名称検索」のほかにも、「階層検索」(リストから該当する職種に近い分野や職業を5階層で選択す る方法もあります。

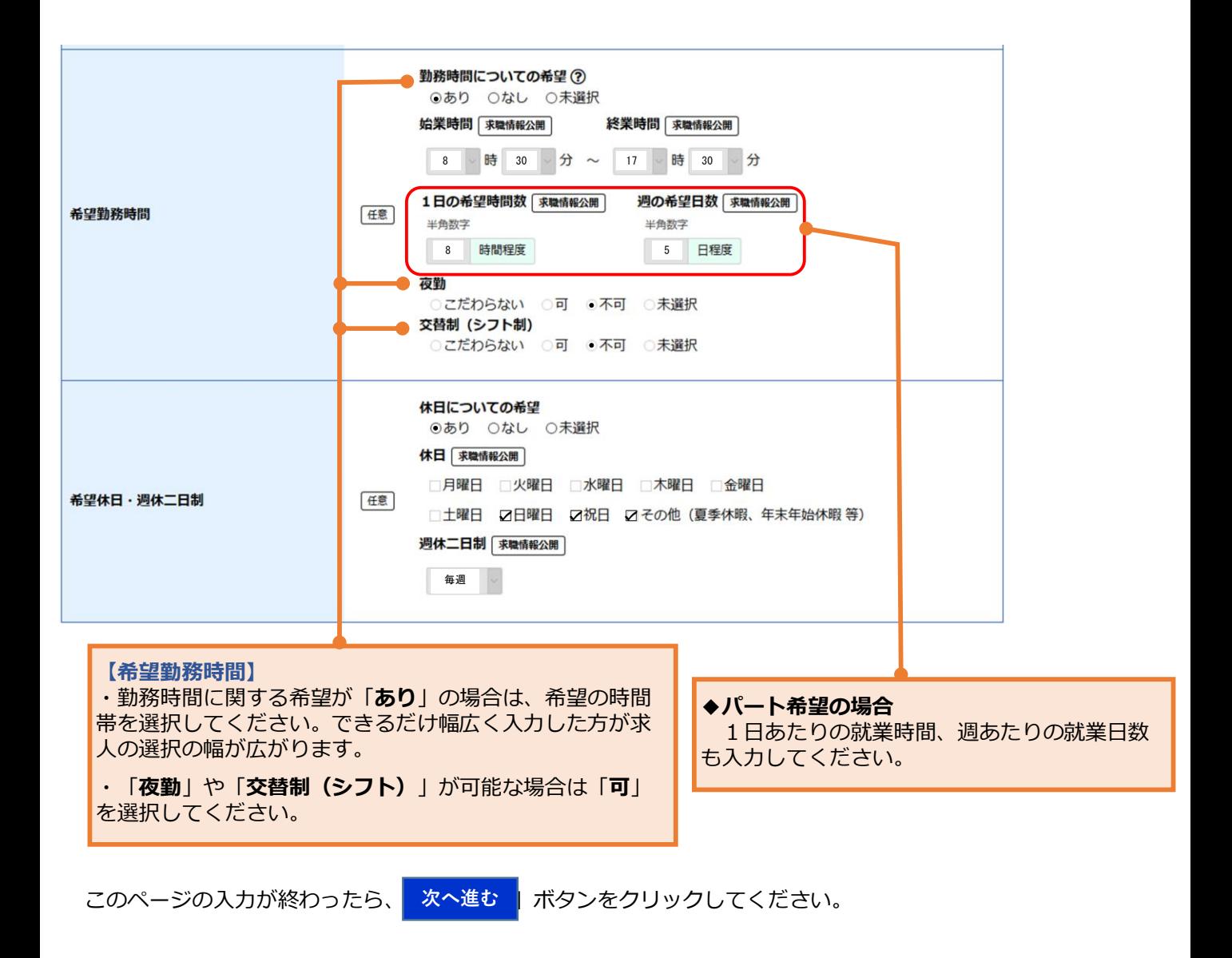

### **4.希望勤務地・賃金**

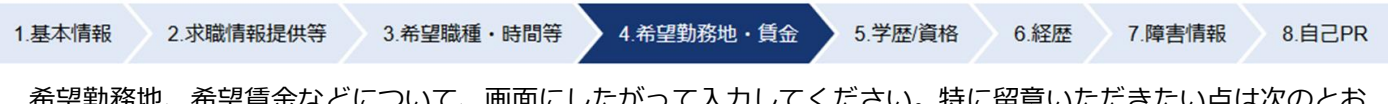

<u>訓務地、布望員金などについて、画面にしたかつて入力してください。特に留息いたださだい点は次の</u> りです。

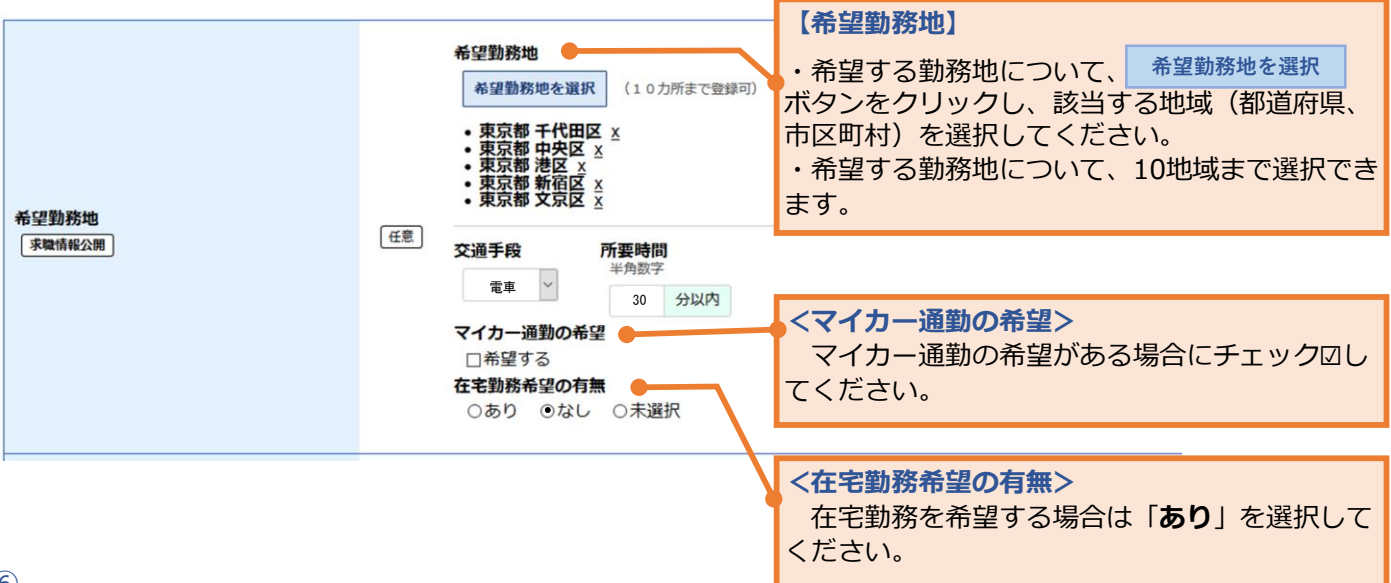

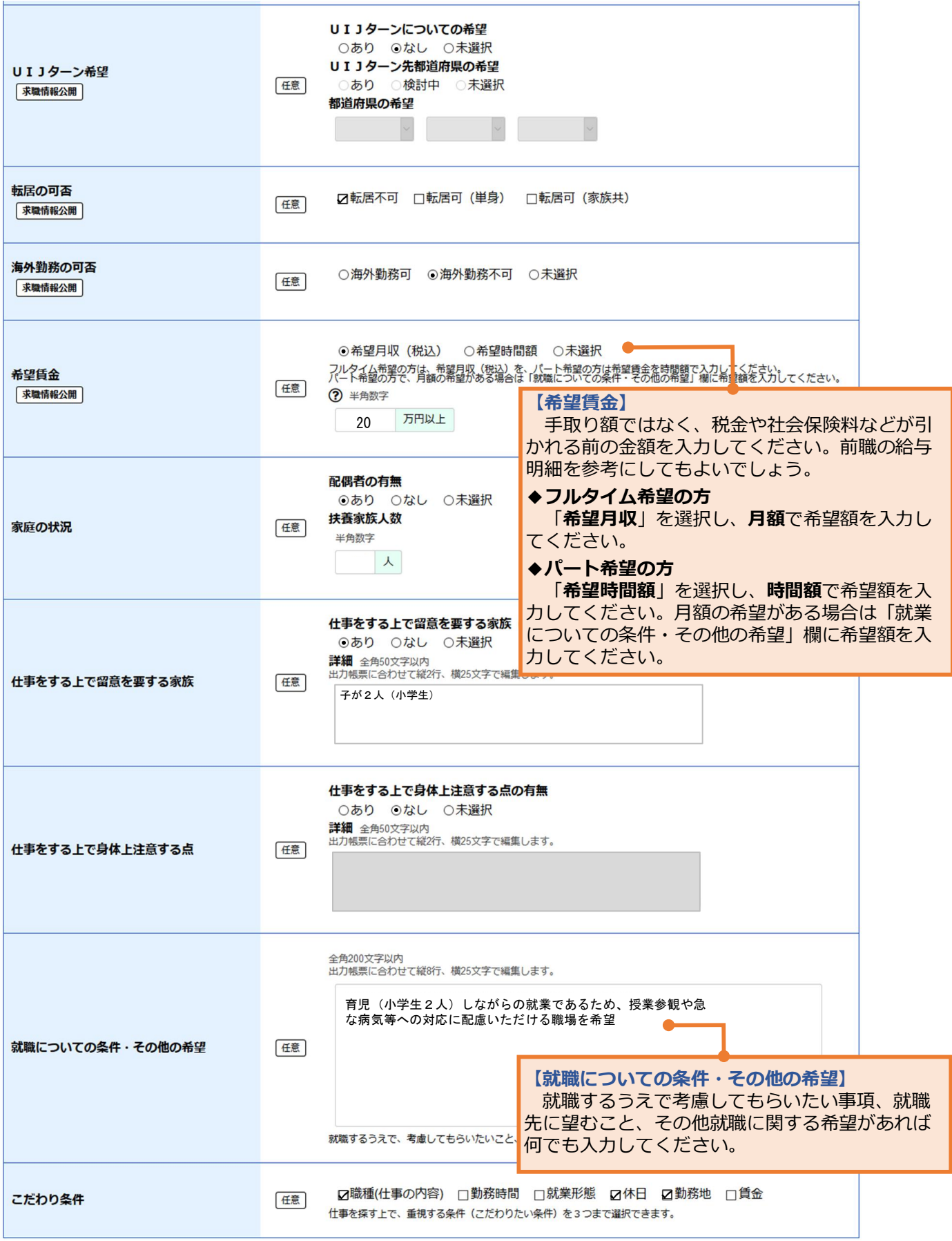

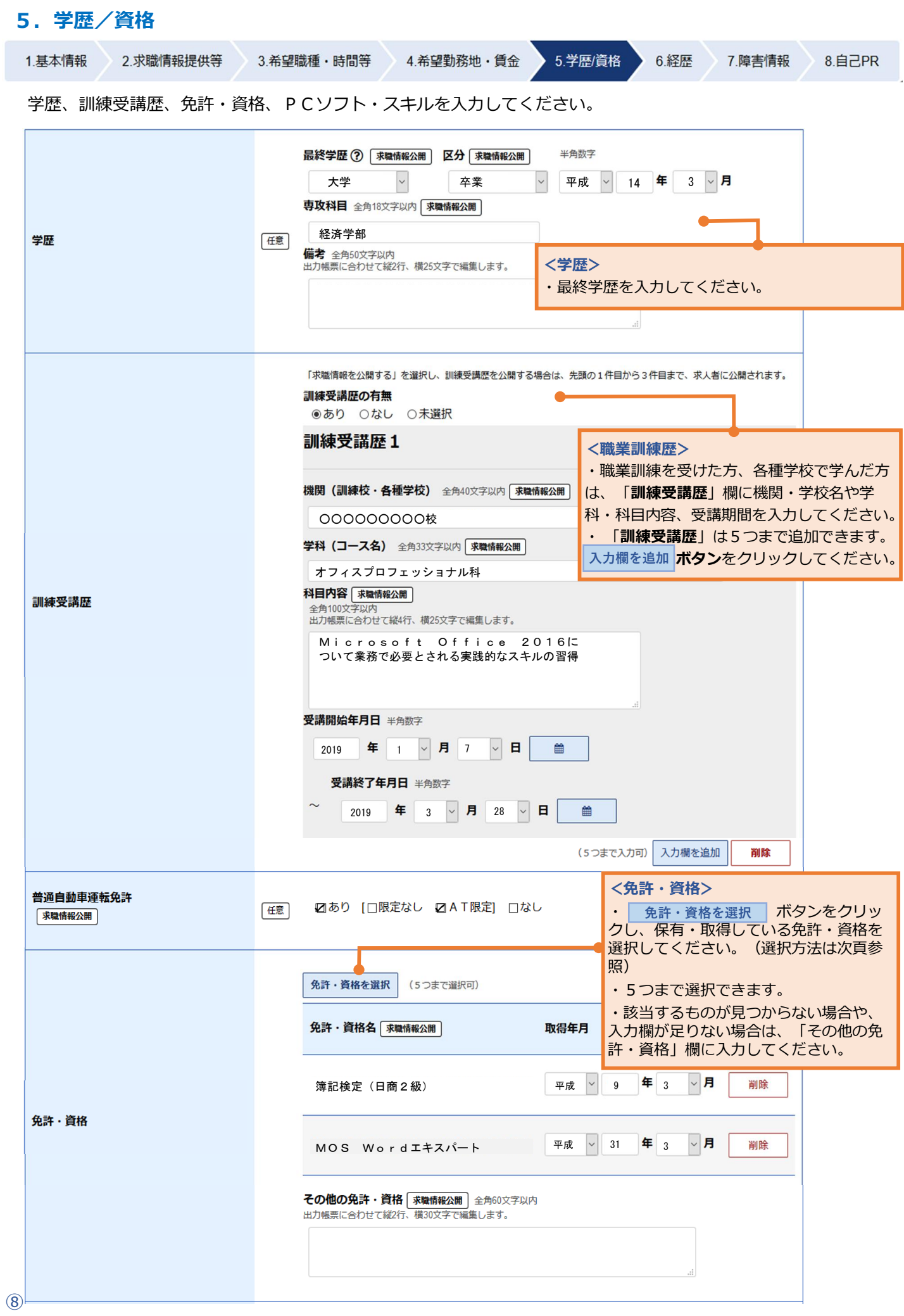

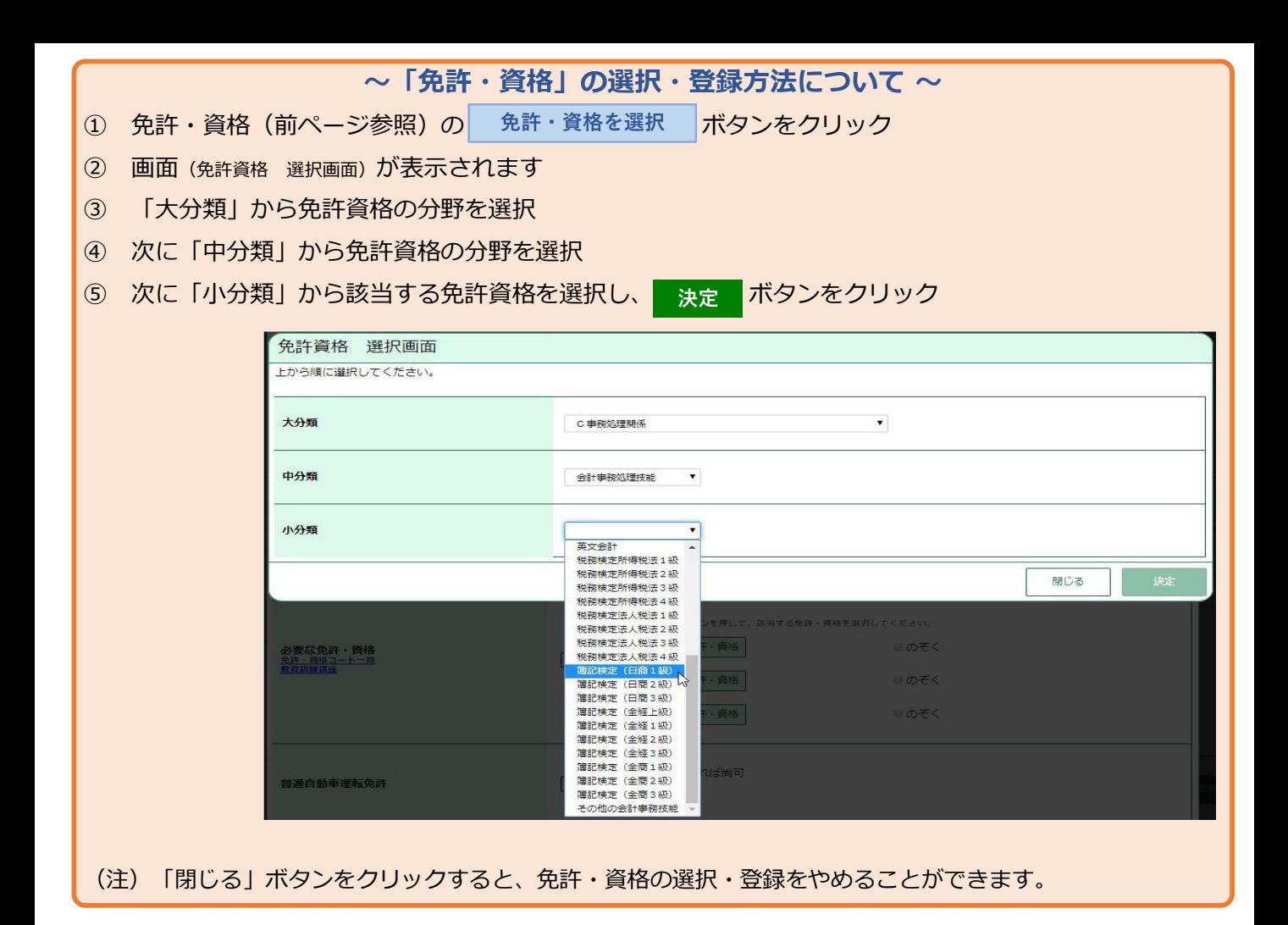

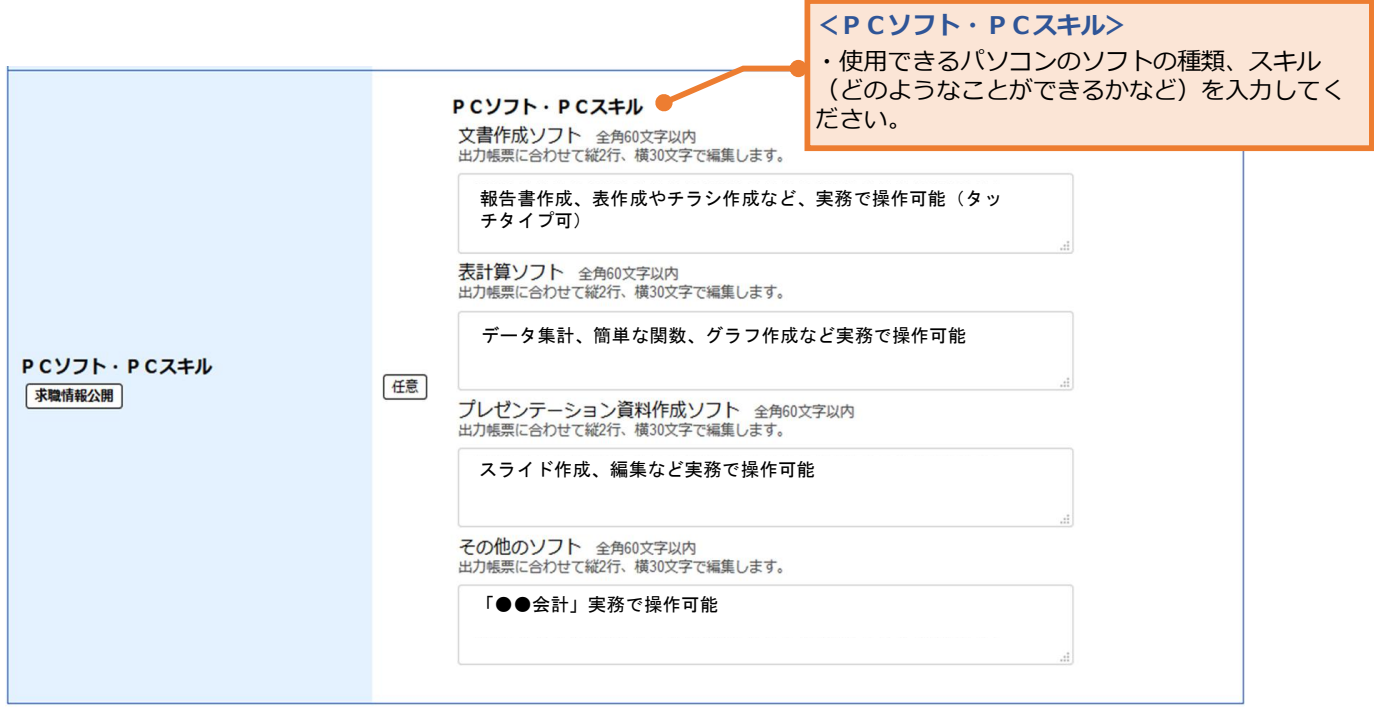

## **6.経歴**

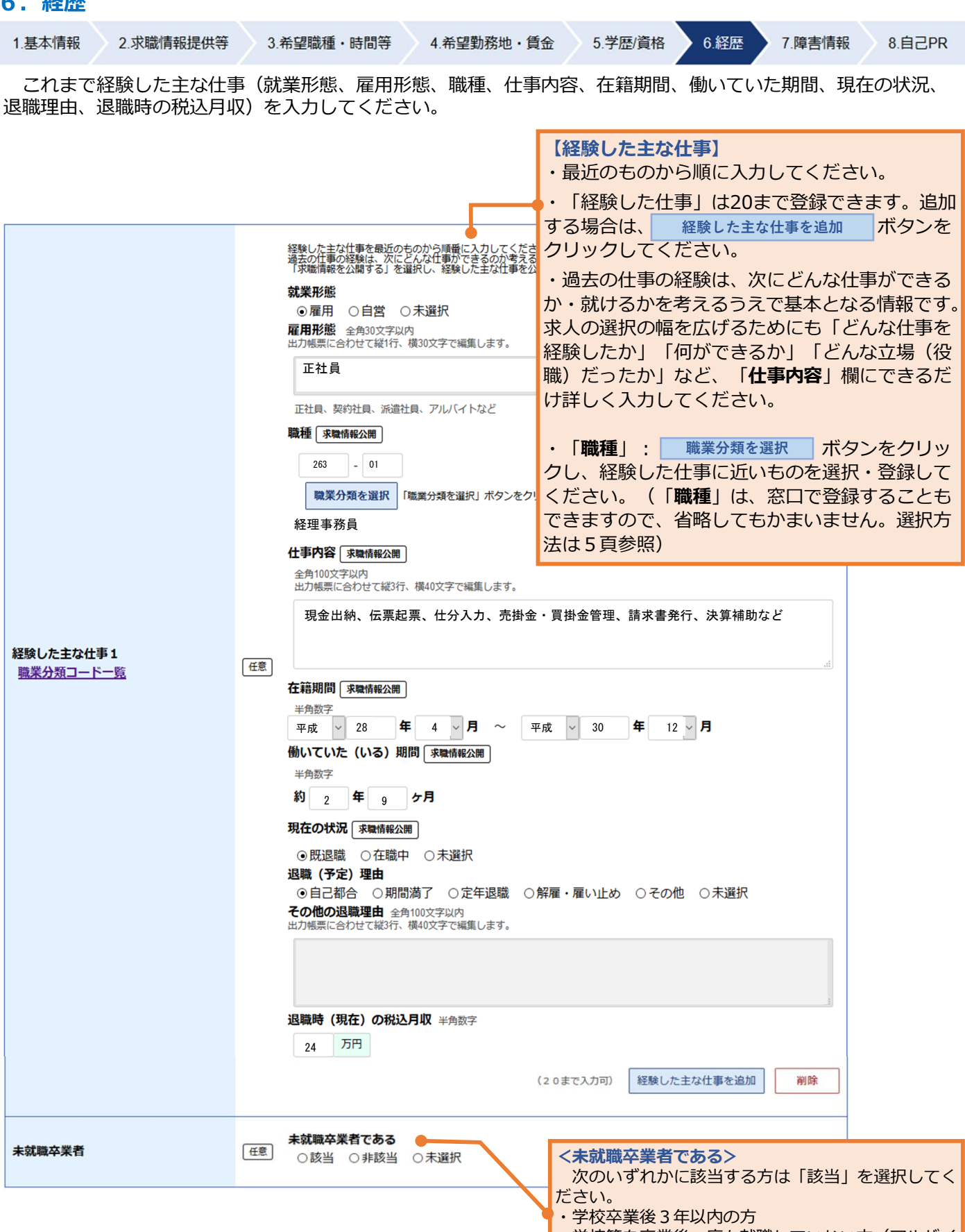

・学校等を卒業後一度も就職していない方(アルバイ トは含みません)

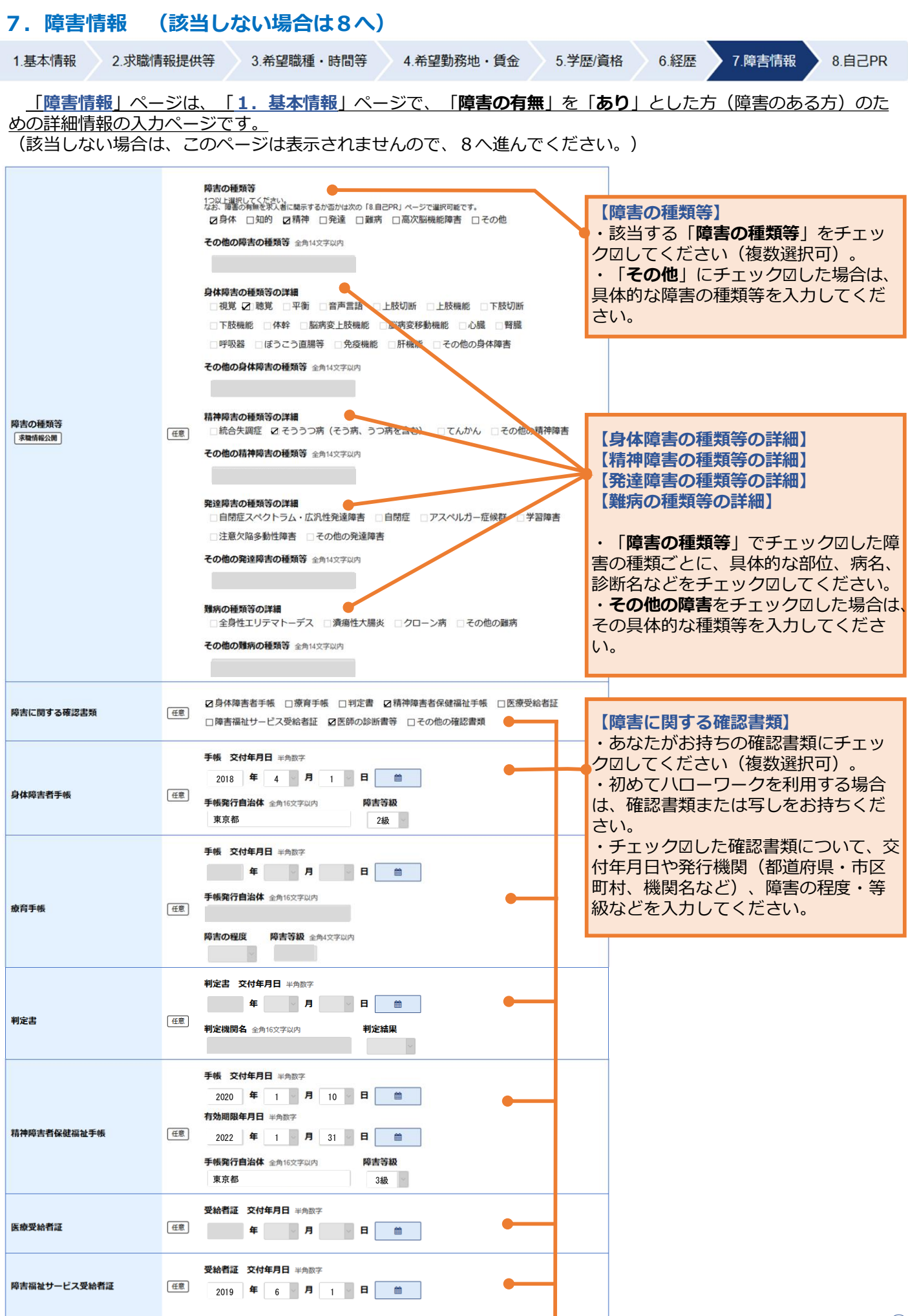

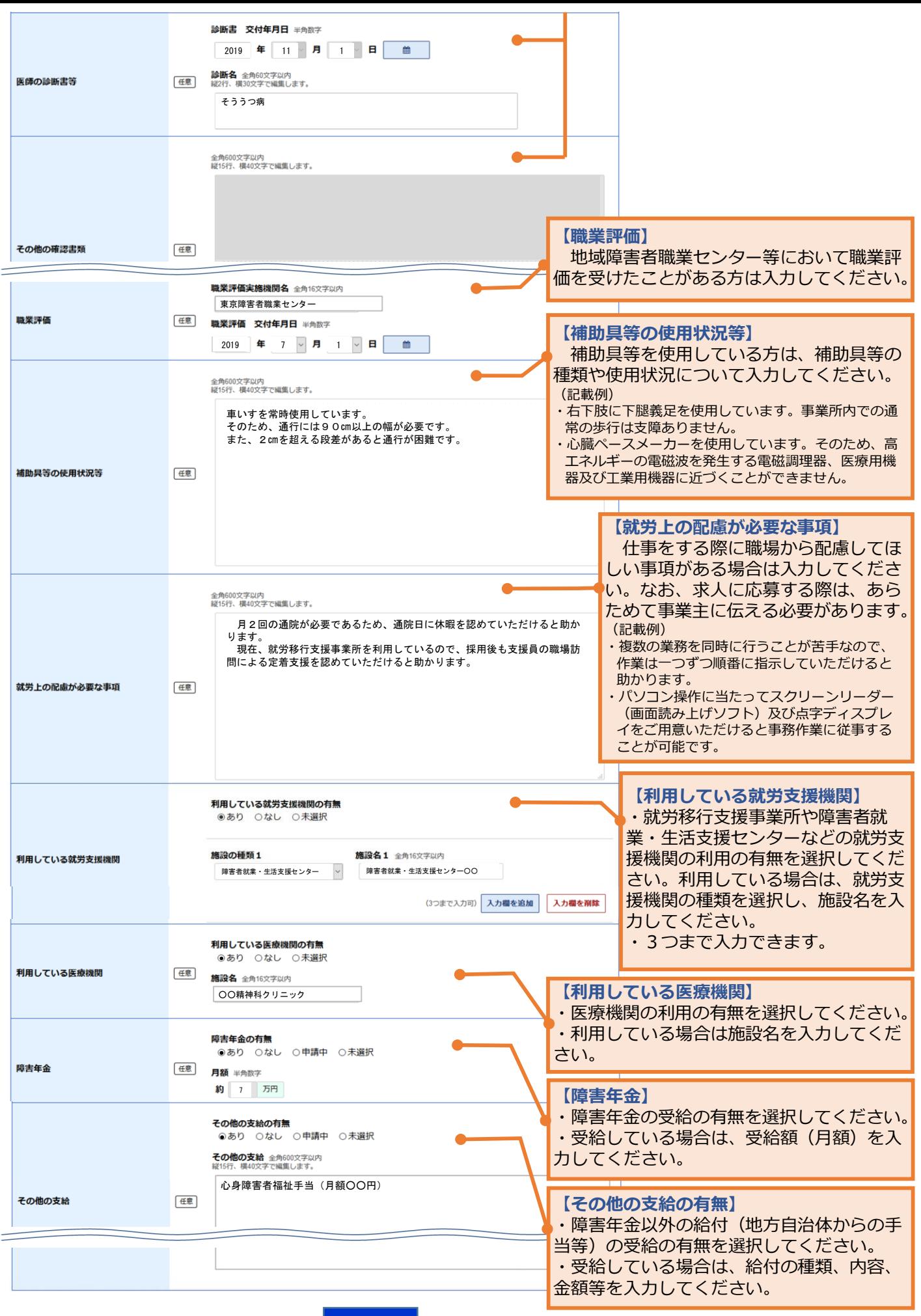

このページの入力が終わったら、 次へ進む | ボタンをクリックしてください。

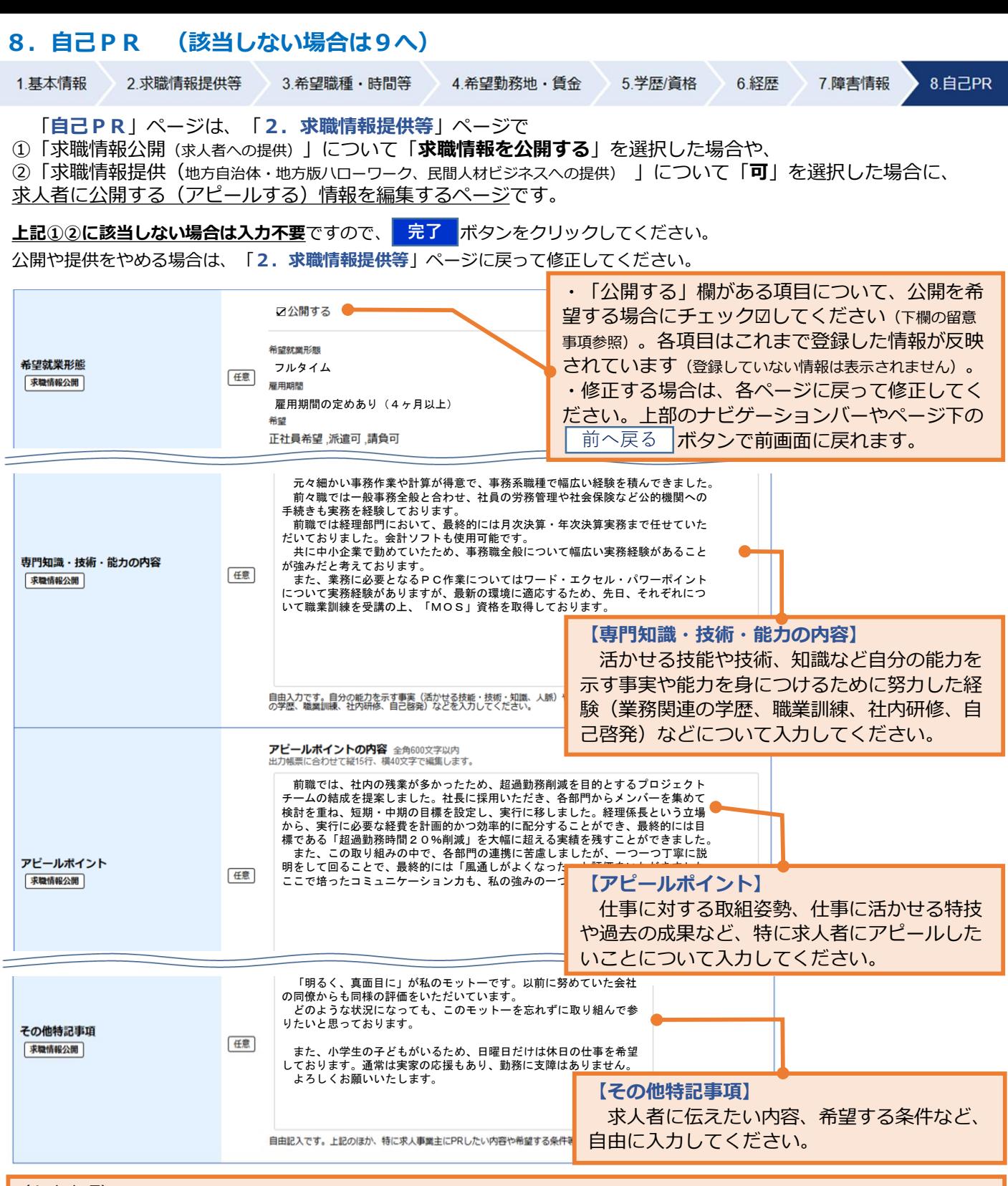

(留意事項)

- ・入力内容に誤りがないか、公開することとした欄に前職の職場の名称や個人を特定できる情報、他者に不利益となる情報等が 含まれていないか、 公開内容についてご自身で十分ご確認ください。公開した内容により生じた不利益については自ら責任を 持つことになります。
- | マークのついた項目) は次のとおりです。 「希望する仕事」 「希望勤務地」 「学歴」 「免許・資格」 は必ず公開されます。「希望就業形態」「希望勤務時間」「希 望休日・週休二日制」「UIJターン希望」「転居の可否」「海外勤務の可否」「希望賃金」「訓練受講歴」「普通自動車運転 免許」「PCソフト・PCスキル」「専門知識・技能・能力の内容」「アピールポイント」「経験した主な仕事」「その他特 記事項」、障害のある方の場合は「障害の種類」欄については、公開の可否を選択して公開することができます。 (注) 「求職情報提供」では、 | 求職情報公開 |マークのついたすべての項目が提供されます。 **求職情報公開 求職情報公開**

入力が終わったら、<mark>「<sup>元了」</sup> ボタンをクリックしてください。</mark> ■ボタンをクリックして修正してください。 **完了** 修正する場合は、| 前へ戻る

求職情報の入力(仮登録)が完了しましたので、**窓口で本登録(求職申込み)の手続きを 行ってください。** 本日中に手続きが行えない場合は、14日以内(期限日が閉庁日の場合は前開庁日まで)に窓 口にお越しください。 (期限を過ぎると、入力したデータは自動消去されます。) 求職情報仮登録完了 求職情報の入力 (仮登録) が完了しました。 本登録手続きを行いますので、11月11日(月) ※(仮登録日の翌日から14日以内)までに、最寄りのハローワークまでお越しください。<br>期限を過ぎた場合、入力(仮登録)したデータは自動消去され、復元できませんので、ご注意ください。 ※表示された期限日がハローワーク閉庁日 (土日祝等) の場合は、前開庁日までにお越しください。 トップへ戻る ~お願い~ **入力が完了したら、 「全て終了」ボタンをクリックしてください**※ 入力した個人情報がパソコン上に残らないようにするため、 ご協力をお願いします。 **「求職者マイページ」のご案内** ハローワークインターネットサービス上に、あなた専用の**「求職者マイページ」**を開設すると、ご自宅 のパソコンやタブレット、スマートフォンから、以下のサービスが利用でき、お仕事さがしがより便利に なります。 マイページの開設を希望する方は、ログインアカウントとして使用するメールアドレスをご準備のうえ、 窓口にお申し出ください。 (サービスの内容) ○ 登録した求職情報を確認することや変更することができます。 ○ 求人の検索条件や気になった求人を保存することができます。 ○ ハローワークでご紹介した求人の内容や紹介状、応募履歴を確認することができます。 ○ ハローワークからおすすめの求人情報を受け取ることやオンラインで職業紹介(オンラインハロー ワーク紹介)を受けることができます。 ○ 求人に直接応募すること(オンライン自主応募)ができます。 ○ ハローワークでご紹介した求人内容や応募履歴を確認することができます。 ○ メッセージ機能により、応募した求人の担当者等とやりとりできます。ハローワークから求人情報 やお知らせをお送りする場合もあります。 ○ 求職情報を公開すると、求人者からの直接連絡による応募の検討依頼を受け付けることができます (直接リクエスト)。 <留意事項> ・ 求職者マイページは、ハローワークおよびハローワークインターネットサービスを利用して就職活動を行うことを希 望する方を対象に、求人情報の検索・閲覧など仕事探しに必要なサービスを提供するものです。 「求職者マイページ」を開設するには、ハローワークへの求職登録が必要です。求職が無効となった場合、一部サー ビスが利用できなくなります。 ・ マイページを開設するには、利用規約およびプライバシーポリシーに同意いただく必要があります。 ・ オンライン自主応募は、ハローワークによる職業紹介に該当しないため、ハローワークの職業紹介を要件とする雇用 保険の再就職手当等の対象外です。また、事業主に支給される助成金のうち、ハローワークの職業紹介を要件とする助 成金は支給されません。オンライン自主応募に伴って生じるトラブル等は当事者同士で対応することが基本です(※)。 ・ ご自身の求職情報を公開する場合、公開することとした欄に前職の職場の名称や個人を特定できる情報、他者に不利 益となる情報等を記載すると、そのまま公開されることになるため、公開内容についてはご自身で十分ご確認ください。 公開した内容により生じた不利益については自ら責任を持つこととなります。 ・直接リクエストを受けると求人への直接応募(オンライン自主応募)が可能ですが、オンライン自主応募に伴う留意事 項(※)に注意してください。

厚生労働省・都道府県労働局・ハローワーク